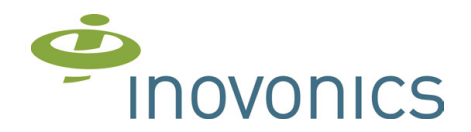

# **EE4216MR Ricevitore EchoStream®**

Manuale di installazione e programmazione - Edizione 1.0 - 03-2011

# **1. PANORAMICA**

Inovonics è proprietaria del brevetto di trasmissione radio EchoStream che è stato concepito per garantire certezza di trasmissione e ricezione radio. La trasmissione radio FM a 868MHz in Narrow Band, la tecnologia Diversity e una avanzato sistema di analisi del segnale fanno della gamma di TX e RX Inovonics uno dei più alti livelli di tecnologia Wireless per sistemi antintrusione.

Il ricevitore radio EE4216MR è in grado di memorizzare fino a 16 sensori radio Inovonics ( anche i ripetitori radio ), gestisce fino a 6 uscite a relè ( programmabili ), 3 uscite O.C. di sistema e un ingresso di Reset.

- Il ricevitore è conforme a :
- EN50131-1
- Security Grade 2
- **Environmental Class II**

# **1.1 Pannello frontale EE4216**

**A=** pulsante muovi Su **B=** pulsante muovi Giu **C=** pulsante Indietro/Esci **D**= pulsante Invio

I pulsanti **Ae B** sono utilizzati per muoversi Su e Giu nei menu e nelle selezioni.

Il pulsante **C** è utilizzato per tornare al menu precedente, per uscire o, quando il si sta digitando del testo, per tornare al carattere precedente.

Il pulsante **D** è utilizzato per confermare la scelta a display o per portare, dalla posizione di normale funzionamento, il ricevitore nella condizione di richiesta password.

**DISPLAYLCD** : mostra gli stati, gli eventi e le procedure di programmazione da menu.

## di un codice di sicurezza programmabile. **1.2 EE4216MR Vista interna**

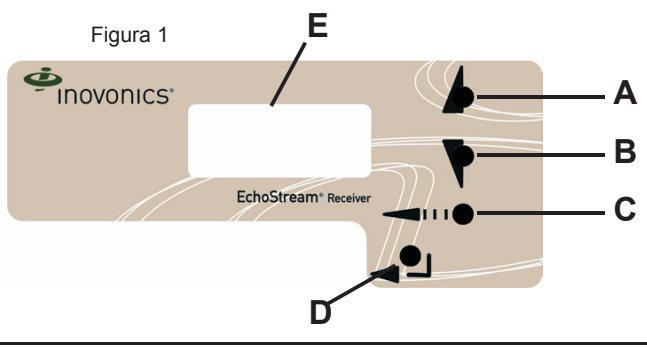

**Nota:** il ricevitore EE4216M mostra a display le informazioni solo previa digitazione di un codice di sicurezza programmabile.

# A: contenitore plastico

- B: morsetti alimentazione ricevitore
- C: led di stato
- D: morsetti uscite a relè
- E: uscita O.C. Tamper
- F: uscita O.C. CTS ( segue TEST )
- G: uscita O.C. segue Jamming
- H: ingresso RESET
- I: jumper abilitazione Echostream ( vedi nota in fondo alla pagina )

# **1.3 EE4216M LEDs**

**Significato dei LED ( dall'alto in basso ) Out - Fault - Power**

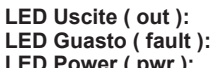

- si accende quando un'uscita si attiva
- si accende quando un Trasmettitore radio invia una informazione di guasto
- **LED Power ( pwr ):** accesso fisso quando il ricevitore EE4216MR è alimentato

**LED Decodifica segnale radio :** lampeggia quando un segnale radio valido viene riconosciuto e decodificato dal ricevitore.

## **1.4 Abilitazione modalità EchoStream**

I ricevitori Inovonics serie EE868MHz sono compatibilità con le normative ETSI. Questa linea **EE** è tuttavia compatibile con la precedente tecnologia **ES** in modo da poter utilizzare anche i sensori di produzione ES ( Echostream a 2 frequenze ). Atale proposito, sulla scheda è presente un JUMPER siglato ES ( vedi figura 1 ). Il jumper di fabbrica NON è inserito ( Echostream disabilitato )

Echostream ( ES ) utilizzava una decodifica a doppia frequenza. La nuova tecnologia EE utilizza una decodifica a 4 frequenze.

Se si deve utilizzare sensoristica di produzione solo ES il ponticello DEVE essere inserito (esempio installazione del ricevitore in sostituzione di uno guasto o in installazione dove sono presenti in modo promiscuo sensori EE con sensori tipo ES ).

Se invece si utilizzano sensori di produzione solo EE il ponticello **non deve** essere inserito e verrà utilizzata la decodifica a 4 frequenze EE.

Per rendere compatibili i sensori di produzione EE su ricevitori abilitati in ES, sugli stessi è presente un jumper di abilitazione modalità ES ( disabilitazione modalità EE, vedi istruzioni del sensore ). In tal modo, se necessario, si possono combinare ed usare le due tecnologie.

**Nota:** il jumper di abilitazione è a corredo del ricevitore EE4216MR

**ATTENZIONE**: dopo aver inserito il ponticello ES premere il pulsare RESETo disalimentare il ricevitore affinché stesso acquisisca l'impostazione.

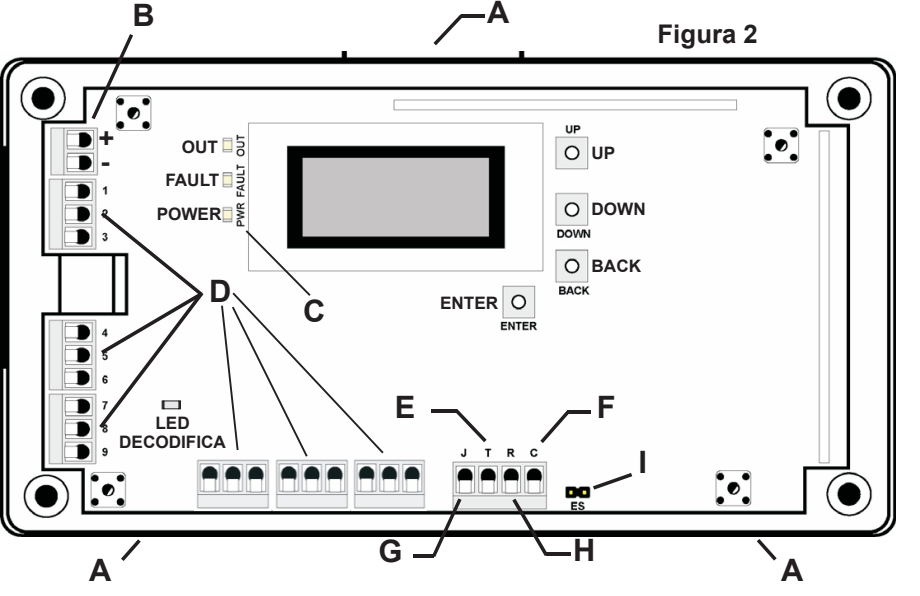

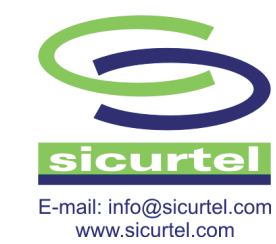

**Nota:** il ricevitore EE4216M mostra i led di controllo solo a contenitore aperto

# **2. INSTALLAZIONE E PROGRAMMAZIONE**

### **2.1 Alimentazione**

Collegare l'alimentazione ponendo attenzione alla polarità La tensione di alimentazione deve essere compresa tra 11-14 Vcc. Portare una sorgente di alimentazione stabile e regolare.

# **2.2 Password e autorizzazioni**

Ci sono 2 livelli di accesso con password al ricevitore EE4216MR.

**LIVELLO 2 ACCESSO UTENTE**:

al livello 2 si è abilitati a visionare lo STATO del ricevitore ed ad entrare in modalità di TEST. Al livello 2 NON è concesso cambiare i parametri di programmazione o utilizzare le utility di controllo Potenza Segnale, Punti registrati, ect ). Per maggiori informazioni sulla modalità di TESTvedi pagina 4. **La password di default del livello di autorizzazione 2 è 3446.**

#### **LIVELLO 3 ACCESSO INSTALLATORE**:

al livello 3 si è abilitati a tutte le funzioni del ricevitore, visione, controllo e programmazione. **La password di default del livello di autorizzazione 3 è 1234.**

**Alla prima alimentazione** il display propone di selezionare la lingua del menù. Portarsi su ITALIANO e premere INVIO. Fino ad un eventuale comando di ripristino a default del ricevitore la lingua selezionata rimarrà attiva.

Durante il normale funzionamento il ricevitore NON mostra nessuna informazione a display.

Per attivare il display premere uno qualsiasi dei tasti frontali. Il display mostra PASSWORD e sulla seconda riga si predispone alla accettazione della stessa. Per entrare in un livello autorizzato si deve :

- 1. Premere un pulsante ( qualsiasi ). Il display chiede la password.
- 2. Utilizzare i tasti SU e GIU per selezionare la prima cifra della password e premere il tasto INVIO.
- Il display si sposta sulla seconda cifra della password.
- 3. Ripetere l'operazione sopra descritta e spostarsi sulla cifra successiva.
- 4. Quando la quarta cifra verrà confermata, premendo INVIO si entrerà nel menù.

Dopo la digitazione della password, fino a che un utente di livello 2 o 3 non entra nella sua modalità di controllo il display rimane con la scritta PRONTO. Per uscire dallo stato di PRONTO premere il tasto INVIO, selezionare S ( alla domanda uscire ? ) e premere INVIO.

Dallo stato di PRONTO per entrare nei menu di controllo associati alla password **UTENTE**premere il tasto BACK / INDIETRO. Appare SISTEMASTATO. Con i tasti SU e GIU si passa da SISTEMASTATO a SISTEMATEST. SISTEMASTATO mostra lo stato del ricevitore o dei sensori radio.

SISTEMATESTattiva la modalità di verifica dello stato dei sensori radio.

Per entrare nei menu di controllo associati alla password **INSTALLATORE** premere il tasto INVIO.

Appare il menu STATO PUNTO. Con i tasti SU e GIU è possibile scorrere tra i menù. I menù disponibili sono :

STATO PUNTO - INSTALLASERVIZIO - MEMORIAEVENTI.

STATO PUNTO mostra lo stato di ogni singolo sensore radio memorizzato.

INSTALLASERVIZIO apre la fase di programmazione avanzata del ricevitore

MEMORIAEVENTI mostra la cronologia degli ultimi 50 eventi del ricevitore.

INSTALLASERVIZIO è composto dai sotto-menù : **IMPOSTAPUNTO CANCELLAPUNTO LIVELLO SEGNALE CAMBIAPASSWORD SELEZIONALINGUA PREDEF CONFIG CTS TIPO SISTEMATEST REGISTRATRASMETTITORE** 

### **2.3 SIGNIFICATO DEI SOTTOMENU**

#### **REGISTRATRASMETTITORE :**

- 1. premere INVIO per confermare
- 2. con i tasti SU e GIU selezionare il punto da 01 a 16 e premere INVIO.
- 3. appare TRASM. NO REGISTRATO
- 4. premere INVIO e appare RESETTRASMETTITORE ( significa premere il tasto Reset sul trasmettitore radio ). Il display rimane in attesa del codice radio del TX.
- 5. quando il segnale valido arriva il display mostra i dettagli.
- 6. procedere con la memorizzazione di un'altro sensore.

# **IMPOSTAPUNTO :**

1. premere INVIO per confermare

2. con i tasti SU e GIU selezionare il punto da 01 a 16 e premere INVIO.

a. **SUPERVISIONE**- programmare il tempo di Supervisione ( di fabbrica 60 minuti ). Utilizzare i tasti SU e GIU per variare l'impostazione.

b. **MODO SICUREZZA o RIPETITORE** - programmare la modalità SELEZIONE SICUR. o SELEZIONE RICEV. ( utilizzare i tasti SU e GIU per variare l'impostazione ). Selezionare SICUR. quando si sta registrando un normale trasmettitore radio ( contatto, volumetrico, telecomando, ect ). Selezionare RICEV. quando si sta registrando **un ripetitore radio** Inovonics

c. **MODO ING. ALLARMI** - programmare le impostazioni relative ai canali di trasmissione radio 1, 2 3 e 4 ( ING. ALLARME1 - ING. ALLARME2 - ING. ALLARME3 - ING. ALLARME4 ). In pratica ogni TX radio può inviare fino a 4 canali radio distinti ( ciò dipende dal modello di TX in uso ). Ad esempio il trasmettitore per finestre EE1210W è un trasmettitore bicanale, il telecomando EE1236D è un trasmettitore 3 canali. Con questa opzione, nonostante il codice radio è di un solo Punto, si possono distinguere i canali del singolo punto e destinarli ad uscite diverse. Nel caso del TX EE1210W sarà possibile associare il contatto reed a bordo ad una uscita a relè e il contatto a morsetto ad un'altro relè. Nel caso del TX EE1212 sarà possibile associare ognuno dei due canali radio a morsetto ad una specifica uscita a relè. L'uso di questa funzione ( ING. ALLARME ) non è obbligatoria. Se memorizzando un TX EE1212 non si utilizza la distinzione tra i due canali ( impostazione 1 ING. ALLARME ) si otterrà che, nel caso entrambi gli ingressi vengano usati, non ci sarà distinzione dell'uscita che ne seguirà lo stato sul ricevitore. Con i tasti SU e GIU selezionare il numero di canali in uso al TX che si sta programmando. d. **MODO USCITA** - programmare il modo con cui l'uscita seguirà lo stato dell'ingresso/i che la attiva.

Le scelte sono tra, SEGUIRE, MEMORIA, BISTABILE e MONOSTABILE. Usare i tasti SU e GIU per variare l'impostazione. SEGUIRE : l'uscita segue elettricamente lo stato dell'ingresso. MEMORIA : l'uscita commuta quando l'ingresso cambia e rimane attiva fino ad un RESET. BISTABILE : l'uscita si attiva e di disattiva ad ogni trasmissione da riposo ad allarme ( non da allarme a riposo ) MONOSTABILE : l'uscita si attiva in modo impulsivo seguendo il tempo che si programmerà dopo aver confermato l'opzione MONOSTABILE.

**Attenzione:** per entrare nel contenitore con i cavi utilizzare le predisposizioni plastiche a rompere poste sul retro del contenitore.

**Nota:** se si varia la programmazione software di un PUNTO TX già memorizzato, non è necessario ripetere la memorizzaione dello stesso. Le variazioni di impostazione del punto verranno assegnate al TX memorizzato in quella posizione.

## **IMPOSTA PUNTO :**

**NOTA :** se all'opzione ING. ALLARME è stato programmato un valore ING ALLARME 2,3 o 4, apparirà dopo la programmazione del MODO USCITA la programmazione del secondo ING. ALLARME dello stesso sensore. Viene richiesta l'uscita a cui abbinare il secondo canale del TX ed a seguire verrà richiesto di definire anche il MODO USCITA( vedi sopra ). Questo passaggio si ripete per il numero di ING. ALLARME che si è programmato ( d 1 a 4 ).

e. **INATTIVO** - programmare l'uscita a cui associare lo stato di Inattivo ( avvenuta supervisione ) del punto che si sta programmando. Selezionando -- si sceglie di NON avere controllo di Supervisione sul punto in programmazione. Definita l'uscita associata al modo Inattivo viene richiesto di programmare il MODO USCITAper il relè di Inattivo. MODO USCITAPER INATTIVO - programmare il modo con cui l'uscita seguirà lo stato di INATTIVO. Le scelte sono tra, SEGUIRE, MEMORIA, BISTABILE e MONOSTABILE. Usare i tasti SU e GIU per variare l'impostazione. SEGUIRE : l'uscita segue elettricamente lo stato dell'ingresso. MEMORIA : l'uscita commuta quando l'ingresso cambia e rimane attiva fino ad un RESET. BISTABILE : l'uscita si attiva e di disattiva ad ogni trasmissione da riposo ad allarme ( non da allarme a riposo ) MONOSTABILE : l'uscita si attiva in modo impulsivo seguendo il tempo che si programmerà dopo aver confermato l'opzione MONOSTABILE.

f. **TAMPER** - programmare l'uscita a cui associare lo stato di Tamper del punto che si sta programmando. Selezionando -- si sceglie di NON avere controllo di Tamper sul punto in programmazione. Definita l'uscita associata al modo Tamper viene richiesto di programmare il MODO USCITAper il relè di Tamper. MODO USCITAPER TAMPER - programmare il modo con cui l'uscita seguirà lo stato di TAMPER. Le scelte sono tra, SEGUIRE, MEMORIA, BISTABILE e MONOSTABILE. Usare i tasti SU e GIU per variare l'impostazione. SEGUIRE : l'uscita segue elettricamente lo stato dell'ingresso. MEMORIA : l'uscita commuta quando l'ingresso cambia e rimane attiva fino ad un RESET. BISTABILE : l'uscita si attiva e di disattiva ad ogni trasmissione da riposo ad allarme ( non da allarme a riposo ) MONOSTABILE : l'uscita si attiva in modo impulsivo seguendo il tempo che si programmerà dopo aver confermato l'opzione MONOSTABILE.

- g. **BATTERIABASSA** programmare l'uscita a cui associare lo stato di Batteria Bassa del punto che si sta programmando. Selezionando -- si sceglie di NON avere controllo di Batteria Bassa sul punto in programmazione. Definita l'uscita associata al modo Batteria Bassa viene richiesto di programmare il MODO USCITAper il relè di Batteria Bassa. MODO USCITAPER BATTERIABASSA - programmare il modo con cui l'uscita seguirà lo stato di BATTERIABASSA. Le scelte sono tra, SEGUIRE, MEMORIA, BISTABILE e MONOSTABILE. Usare i tasti SU e GIU per variare l'impostazione. SEGUIRE : l'uscita segue elettricamente lo stato dell'ingresso. MEMORIA : l'uscita commuta quando l'ingresso cambia e rimane attiva fino ad un RESET. BISTABILE : l'uscita si attiva e di disattiva ad ogni trasmissione da riposo ad allarme ( non da allarme a riposo ) MONOSTABILE : l'uscita si attiva in modo impulsivo seguendo il tempo che si programmerà dopo aver confermato l'opzione MONOSTABILE.
- d. **TESTO** programmare il testo del punto che si sta programmando. Fino a 8 caratteri di descrizione possono essere programmati per il punto. Usare i tasti SU e GIU per selezionare il carattere e il tasto INVIO per passare al carattere successivo.
- e. **REGISTRA TRASMETTITORE** alla fine della procedura di programmazione software del punto viene proposta la MEMORIZZAZIONE del codice radio del trasmettitore nel ricevitore. Portare la scelta da N a S ( usare i tasti SU e GIU ) e poi premere INVIO. Il display mostra il messaggio RESET TRASM. che indica di premere il tasto Reset sul trasmettitore che si desidera memorizzare nel punto in programmazione. Aconferma dell'avvenuta registrazione del codice radio del trasmettitore appare un messaggio tip TX RG.TO xxxxxx. Dal momento in cui si apre la sessione di memorizzazione o si registra un TX valido o si esce manualmente con il tasto BACK / INDIETRO. Effettuata la registrazione del punto premere INVIO. Il display si sposta automaticamente al punto successivo.

Proseguire con la programmazione o la memorizzazione di altri punti o premere BACK / INDIETRO per uscire da INSTALLASERVIZIO. **NOTA** : un punto già memorizzato può essere riutilizzato da un'altro dispositivo semplicemente registrando un'altro al suo posto. Se si modificano i parametri relativi ad un punto già memorizzato NON è necessario effettuare di nuovo la registrazione radio. Per eliminare un punto già programmato vedi CANCELLAPUNTO.

#### **CANCELLAPUNTO :**

Cancellazione del codice radio del trasmettitore dalla memoria del ricevitore.

- 1. premere INVIO per confermare
- 2. con i tasti SU e GIU selezionare il punto da 01 a 16 e premere INVIO.
- 3. Appare CANCELLATUTTO ? cancellazione di tutti i sensori radio memorizzati. Con i tasti SU e GIU portarsi su S e premere INVIO se desiderate cancellare tutti i punti. Premere INVIO su N per passare alla cancellazione di un singolo punto. Selezionare con tasti SU e GIU il punto da eliminare e premere INVIO. Alla domanda CANCELLO PUNTO selezionare S ed il sensore NON sarà più presente nella memoria del ricevitore. Un messaggio a display conferma l'avvenuta cancellazione PUNTO XX CANCELLATO.

#### **LIVELLO SEGNALE :**

Verifica del segnale radio del trasmettitore verso il ricevitore. I valori di lettura possono essere : NO SEGNALE - SCARSO - BUONO.

- 1. premere INVIO per confermare
- 2. con i tasti SU e GIU selezionare il punto da 01 a 16 e premere INVIO.
- 3. il display parte dalla visualizzazione di NO SEGNALE.
- Far trasmettere il sensore radio e verificare a display il risultato ( NO SEG SCARSO BUONO ) Nel caso non fosse possibile ottenere una portata adeguata si deve provvedere a spostare il ricevitore in una posizione più idonea o utilizzare un ripetitore radio. Ripetere il TEST del segnale sui sensori radio memorizzati ed al termine uscire con il tasto BACK / INDIETRO.

#### **CAMBIAPASSWORD :**

Modifica delle password in uso all'Utente e all'Installatore ( effettuare tale manovra con molta attenzione ).

- 1. premere INVIO per confermare
- 2. con i tasti SU e GIU selezionare se si desidera variare la Password Utente o la Password Installatore e premere INVIO.
- Usare i tasti SU e GIU per selezionare la cifra del codice e il tasto INVIO per passare alla cifra successiva.
- Fino a 8 cifre possono essere associate al codice. ATTENZIONE a non dimenticare la password programmata perché,una volta usciti dalla sessione di abilitazione ai comandi sul ricevitore, NON sarà più possibile entrate in programmazione e controllo.
- **NOTA** : per riportare le password ai valori di default si deve utilizzare il menu PREDEF. CONFIG del ricevitore.
- E' chiaro che l'accesso a tale menù necessita di password installatore valida e conosciuta.

## **SELEZIONE LINGUA:**

Selezione della lingua del display.

- 1. premere INVIO per confermare
- 2. con i tasti SU e GIU selezionare la lingua del display e premere INVIO.

# **PREDEF. CONFIG :**

Ritorno alla programamzione di fabbrica del ricevitore. Tutti i dati programmati verranno persi.

- 1. premere INVIO per confermare
- 2. con i tasti SU e GIU selezionare S e premere INVIO.

### **CTS TIPO :**

Modo di funzionamento della uscita a morsetto CLEAR TO SET( CTS ).

1. premere INVIO per confermare.

- 2. con i tasti SU e GIU selezionare tra la scelta N/Ae N/C e premere INVIO. Il display mostra il messaggio di modo CTS salvato. L'uscita CTS del ricevitore segue lo stato di attivazione in modo TEST del ricevitore ed è di tip O.C.
- In pratica è utilizzabile per bloccare eventuali dispostivi di trasmissione o di allarme che NON si vogliono attivare durante la fase di TESTdel sistema.

### **SISTEMATEST :**

Attivazione della fase di TEST dei sensori radio.

L'eventuale uscita associata al sensore radio viene resettata e **non viene** fatta commutare durante la fase di TEST.

1. premere INVIO per confermare.

- Portarsi sui trasmettitori radio ed effettuare una trasmissione valida ( apertura / movimento / pressione di tasto ). Nel caso di sensori radio a più canali effettuare la trasmissione per ogni canale radio utilizzato. Tornare al ricevitore e visionare il display.
- a. Ogni trasmettitore che NON ha inviato un segnale valido al ricevitore sarà mostrato con il solo Numero.
- b. Ogni trasmettitore che HAinviato un segnale valido viene mostrato con il Numero e poi con \*\*\*\*.

Usare i tasti SU e GIU per scorrere tra i sensori memorizzati e verificare l'esito del TEST.

All'interno del menu SISTEMATEST tutte le uscite sono bloccate e non funzionanti.

Durante il TEST l'uscita CTS commuta dalla sua posizione di riposo. E' spesso utilizzata per notificare alla Vigilanza lo stato di messa in TEST del sistema.

# **3. STATI OPERATIVI DEL RICEVITORE**

Le opzioni di controllo STATO PUNTO e MEMORIAEVENTI forniscono, tramite il display, informazioni immediate relative al sistema e informazioni relative a eventi già avvenuti. Entrambi gli stati sono richiamabili dopo la digitazione della password Installatore.

## **STATO PUNTO**

Dallo stato di display su GUASTO o ALLARME premere il tasto INVIO. Appare STATO PUNTO (visibile sia da password Utente che Installatore).

Usare i tasti SU e GIU per scorrere la i punti e premere INVIO per entrare nello STATO del punto.

Viene mostrato lo stato del Punto e vengono mostrate le Uscite attive in conseguenza dello stato del Punto.

NOTA: lo stato di abilitazione con password Utente limita alle sole informazioni base.

Per ottenere dal display le informazioni estese usare la password Installatore.

### **MEMORIAEVENTI**

Dallo stato di display su PRONTO, GUASTO o ALLARME premere il tasto INVIO. Appare STATO PUNTO. Usare i tasti SU e GIU per spostarsi su MEMORIAEVENTI e premere INVIO. Usare i tasti SU e GIU per scorrere tra gli eventi. Quando il numero del punto viene mostrato premere INVIO per vedere i dettagli. **NOTA** : nessun evento verrà mostrato se nessuna uscita è relazionata all'evento del punto.

### **GUASTI E ALLARMI**

Durante il normale funzionamento il display NON visualizza nessuna informazione. Tuttavia se un punto genera un evento le uscite corrispondenti si muovono per come sono state programmate. Dallo stato di display su PRONTO ( password abilitata ) è possibile vedere immediatamente il Punto in guasto o in allarme e relativa azione su uscita. Se più di un Punto è contemporaneamente in condizione di Guasto o Allarme, il display mostra in sequenza i Punti in questione. La condizione di GUASTO è indicata anche dal LED Fault ( guasto ) sulla scheda del ricevitore. Per ottenere i dettagli dello stato del Punto entrare in STATO PUNTO o in MEMORIA EVENTI.

# **4. COLLEGAMENTI E CABLAGGIO DEL RICEVITORE**

Il ricevitore ha sul retro del contenitore un parte di plastica a rompere per entrare con i cavi. 1. Ingresso alimentazione +Vs e Ground ( da 11 a 14 vcc )

- 2. Uscita 1,2,3,4,5 e 6, uscite a relè programmabili. Contatto pulito in scambio.
- 3. Uscita Jamming. Di tipo O.C. segue lo stato di Jamming del ricevitore. Uscita normalmente chiusa, si apre per 5 secondi se il ricevitore sente un segnale radio che cerca di annullare la sua sensibilità di ricezione ( tentativo di accecamento ). E'una uscita IMPULSIVAe passante.
- 4. Uscita Tamper. Di tipo O.C. segue lo stato di Tamper dei sensori o del ricevitore. Uscita normalmente chiusa, si apre per Tamper proveniente da un sensore o dal contenitore del ricevitore. Segue la condizione di Tamper fino al suo ripristino.
- 5. Ingresso Reset. Ingresso riferito a massa per ottenere la cancellazione degli stati di memoria allarme degli eventi provenienti dai sensori programmati con memoria.
- 6. Uscita CTS. L'uscita CTS di tipo O.C. è programmabile da menù sia di tipo N/Ache N/C. Oltre a commutare in automatico quando si entra in TESTSISTEMAdel ricevitore, si attiva anche se il ricevitore NON ha ricevuto un segnale valido, negli ultimi 30, minuti da uno dei trasmettitori radio memorizzati.
- **ATTENZIONE**ai tamper micro switch sul contenitore del ricevitore, 4 posizionati nei 4 angoli.

#### **PRECAUZIONI**

Non montare il ricevitore in promiscuità o vicinanza di fonti di disturbi radio quali centralini elettrici, frigoriferi, motori, superfici metalliche. Non montare il ricevitore all'interno di contenitori metallici o in ambienti con pareti in cemento armato o pareti in metallo. il grado di protezione del contenitore è per uso esclusivamente interno con fissaggio su superficie piane.

# **5. SPECIFICHE TECNICHE**

**ALIMENTAZIONE :** da 11 a 14 Vcc<br> **ASSORBIMENTO :** da 11 a 14 Vcc **ASSORBIMENTO :** circa 400<br> **SPECIFICHE USCITE A RELE :** 30V - 1A **SPECIFICHE USCITE A RELE :** 30V - 1A<br> **FREQUENZA DI FUNZIONAMENTO :** 868-869 MHz **FREQUENZA DI FUNZIONAMENTO : 868-86<br>
<b>NUMERO DI TRASMETTITORI RADIO :** max 16 **NUMERO DI TRASMETTITORI RADIO :<br>NUMERO DI USCITE A RELE : USCITE OPEN COLECTOR :<br>MEMORIA EVENTI : DIMENSIONI :** 165 x 89 x 25 mm<br> **PFSO** : 165 x 89 x 25 mm

6 con contatto pulito in scambio<br>3 - max 30mA **MEMORIA EVENTI :** 50 eventi in sequenza cronoligica senza data e ora.<br>**DIMENSIONI :** 165 x 89 x 25 mm **PESO :** circa 280 g

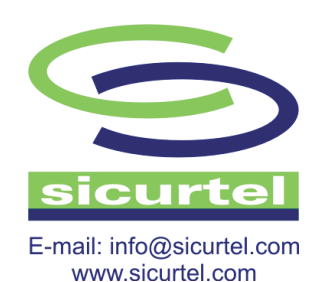

 $\epsilon$ 

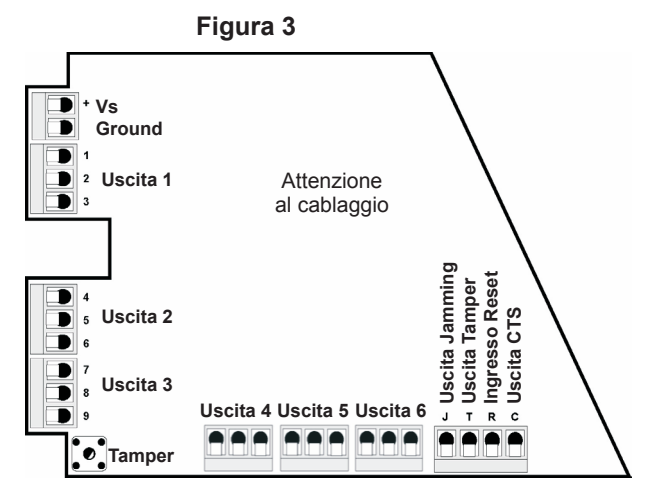